## **Detail Ansicht-Informationen**

Ist im selektierten Datensatz über das Register: **"Info"** im Feld Information ein Eintrag hinterlegt, wird dieser hier angezeigt. Soll der Inhalt des Infofeldes bearbeitet werden, müssen Sie dazu den Datensatz nicht öffnen. In dieser Detail-Ansicht kann über die Schaltfläche: ÄNDERN (auf der Registerkarte: "Detailtools Information") das Infofeld für die Bearbeitung geöffnet werden.

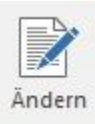

Zur Bearbeitung stehen innerhalb des Menübandes "Detailtools Information" weitere Schaltflächen zur Verfügung.

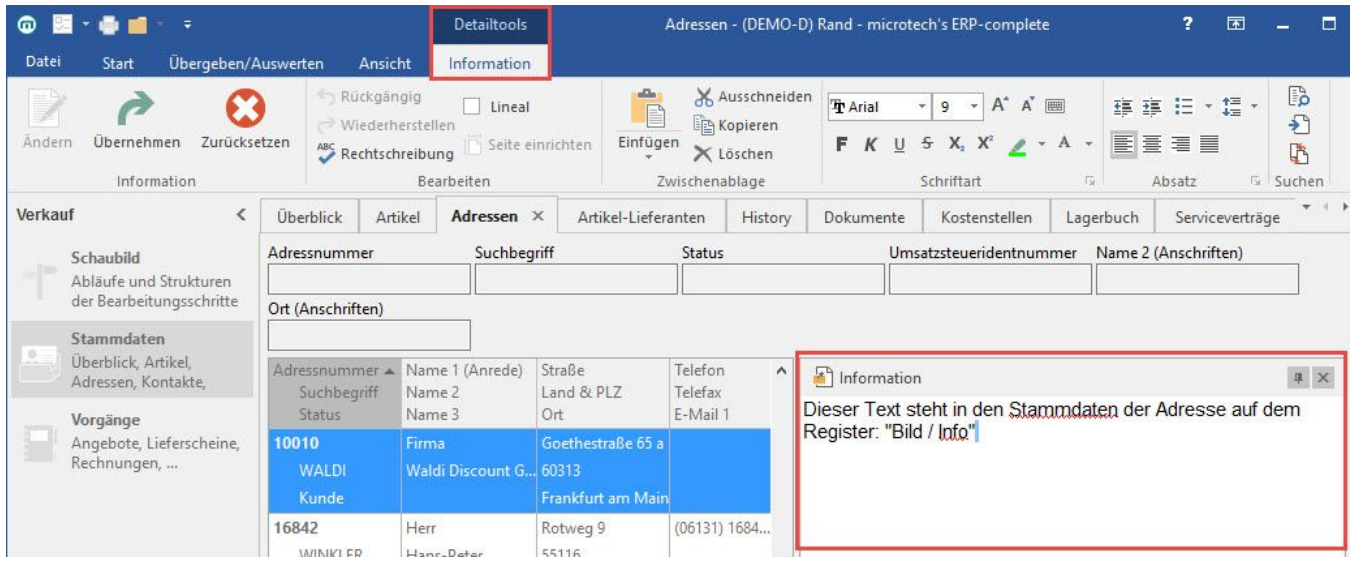

Haben Sie die Aktualisierung vorgenommen wird über die Schaltfläche: ÜBERNEHMEN

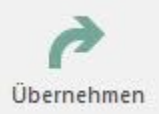

die Änderung übernommen. Möchten Sie die Eingabe verwerfen, betätigen Sie die Schaltfläche: ZURÜCKSETZEN

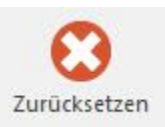